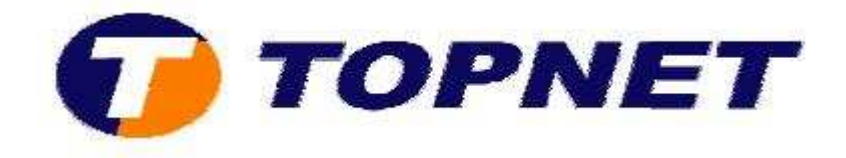

## **Vérification du débit sur le modem Sagem 1704**

• Accédez à l'interface du routeur via l'adresse **192.168.1.1** puis tapez **« admin »** comme Login et mot de passe.

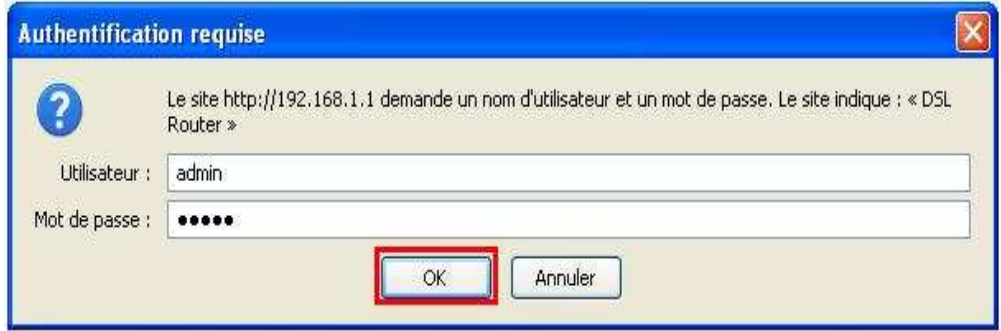

• En haut à droite de la page, les débits **Descendant** et **Montant**  s'affichent.

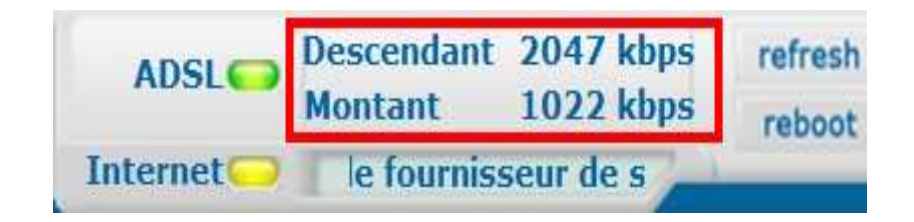